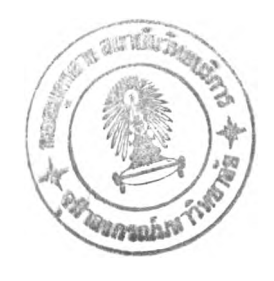

บทที่ 4

## ขั้นตอนการดำเนินงานเพื่อติดตั้งโปรแกรม

เนื่องจากระบบที่ออกแบบมานี จะเป็นการทำงานที่เกี่ยว1ข้องอยู่กับพีซีและเมนเฟรม การ ที่จะทำให้พีซีสามารถเข้าถึงเมนเฟรมหรือโฮสและปฏิบัติงานได้นัน ในเมนเฟรมจะต้องมีการติดตั้ง ซอฟต์แวร์ที่เหมาะสม และที่พีซีก็จะต้องมีการต่อกับเมนเฟรมอย่างถูกต้องด้วย การเตรียมการเพื่อ จะให้พีซีทำงานร่วมกับเมนเฟรมมีดังนี

การติดตั้งโปรแกรม

1. การเตรียมการทางต้านพีชี

1.1 ฮาร์ดแวร์ พีซีที่จะสามารถทำการแปลงให้ทำงานเป็นเสมือนเทอร์มินัล 3270นั้น

ได้แก่

- IBM PC
- IBM Personal Computer XT
- IBM Personal Computer Advanced Technology (Personal Computer AT)
- IBM Portable PC
- IBM Personal System/2 (PS/2) รุ่น 25, 30, 50, 60, และ 80

พีซีเหล่านี้จะต้องไต้รับการเชื่อมต่อเข้ากับเมนเฟรมด้วยวิธีใดวิธีหนึ่ง ดังกล่าวมาแล้วใน บทที่ 2 เช่นในที่นี้จะใช้วิธี นำการ์ดวงจรมาเสียบอยู่ในพีซี แล้วมีการต่อสายโคแอกเชียลจากพีซี เข้าไปที่ตัวรวมกลุ่มข้อมูล 3174

1.2 ซอฟต์แวร์ บนพีชีจะต้องมีการติดตังซอฟต์แวร์ดังต่อไปนี

1.2.1 โปรแกรมการเลียนทีชี 3270 โดยมีการเก็บไว้ที่หน่วยขับ C (C:\PC3270>) ด้วยโปรแกรมการเลียนพีชี3270 นี้ จะทำให้พีชีของผู้ใช้มีความสามารถทำงานไต้ เสมือนเป็นเทอร์มิบัลประเภท 3270 โปรแกรมๆารเลียนพีชี3270 นี้ สามารถทำงานไต้กับจอภาพ และการ์ดดัดแปลงจอภาพหลายชนิด ตัวอย่างเช่น

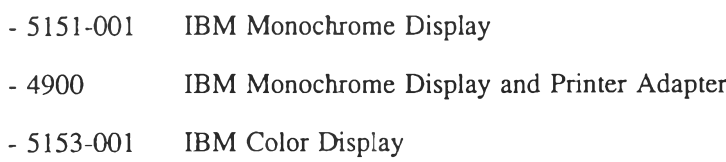

- 4910 IBM Color Graphics Monitor Adapter

- 5154-001 IBM Enhanced Color Display

- 1200 IBM Enhanced Graphics Adapter

1.2.2 โปรแกรม ฟ้อคชโปร (Foxpro) V.2.0 โดยสร้างเก็บไว้ในสารบบย่อย ของหน่วยขับ C (C:\fox>)

1.2.3 THAIDRIYER V.2.0 โดยสร้างเก็บไว้ในสารบบย่อยของหน่วยขับ C (C:THAIDRV>)

1.2.4 โปรแกรมชียูไรเตอร์ จะเป็นรุ่นใดก็ได้แล้วแต่ความต้องการของผู้ใช้ โดยจะสร้างเก็บไว้ในสารบบย่อยของหน่วยขับ C (C:\CW>)

1.2.5 โปรแกรมประยุกต์'ที่สร้าง1ขึนมาของระบบนี วิธีการติดตังนันจะมีการ รวมโปรแกรมต่าง ๆ ไว้ในแผ่นจานแม่เหล็กชนิดอ่อน ผู้ใช้เพียงแต่ใส่จานแม่เหล็กชนิดอ่อนไว้ที่ หน่วยขับ A แล้วใช้คำสั่ง A:> ๒stall แฟ้มช้อ**มูล**ต่างๆจะถูกสร้างขึ้นและเก็บอยู่ในสารบบย่อยดังนี

C:\THESIS\FILES

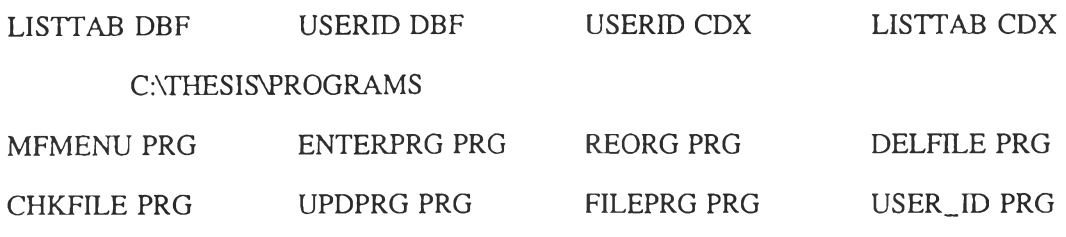

DEL\_FILE BAT

C:\THESIS

1 BAT 2 BAT 3 BAT 4 BAT CREPRO BAT MENUSPT SCR MENU SCR DEPROMPT EXE YNPROMPT COM MAIN BAT C:\pc3270

PCREC PCS PCREC BAT PCSEN BAT PCSEN PCS MESR BAT MESS BAT REC BAT SEN BAT

2. การเตรียมการทางด้านเมนเฟรม จะด้องกระทำทั้งในด้านฮาร์ดแวร์และซอฟต์แวร์ 2.1 การต่อทางด้านฮาร์ดแวร์ ในงานวิจัยนี้ใช้ไอบีเอ็มเมนเฟรม 43XX ต่อเข้ากับพีซี

โดยใช้สายโคแอกเชียล ต่อผ่านตัวรวมกลุ่มข้อมูล (Cluster Controller)

2.2 การต่อระบบทางด้านซอฟต์แวร์

2.2.1 กำหนดชื่อพีซี'ใน'วีเอสอี/เอสพี ในงานวิจัยนี้ใช้ระบบปฏิบัติการวีเอสอี/ เอสพี ผู้ดูแลระบบจะต้องกำหนดให้ระบบวีเอสอี/เอสพีรู้จักพีซีที่จะใช้ โดยจะกระทำโดยผ่าน พีงก์ชันของ Configure Hardware dialog

การใช้ Configure Hardware dialog นั้น จะทำให้ผู้ดูแลระบบสามารถเพิ่มเติม, เปลี่ยน แปลงหรือลบอุปกรณ์ (device) บนระบบไต้ทุกเวลา การใช้ dialog นี้ สามารถจะทำงานไต้กับ อุปกรณ์ดังนี้

- Configure local non-communication terminals

- Configure local non-SNA terminals

- Configure local SNA terminals

ในวิทยานิพนธ์เล่มนีจะกล่าวเฉพาะ Configure local non-SNA terminals เนื่องจากใช้ อุปกรณ์ในรูปแบบ local non-SNA terminal ในการทดลองงาน

ระบบจะรู้จัก hardware configuration ของผู้ใช้ในช่วงทระบบกำลังเริมตน (start up) โดยการประมวลผล และบรรจุ (loading) กลุ่มอุปกรณ์ที่จะเริ่มต้นและด้วย Configure Hardware dialog ทำให้ผู้ดูแลระบบทำการปรับปรุง แก้ไขหน่วยอุปกรณ์ที่จะเริ่มต้นในไลบรารี (library) ที่ 51 แล้วทำการแคตาลอก (catalog) เก็บไวในไลนรารี PRD2.CONFIG

ระบบวีเอสอี/เอสพี จะใช้กลุ่มงานต่อไปนี้ในการเริ่มต้นงานสำหรับ local configuration

- IPL Procedure (จากไลบรารี IJSYSRS.SYSLIB ตัวอย่างเช่น SLPL370)
- ACF/VTAM Books ะ เช่น

- VTMNSNA.B (for non-SNA terminal) ซึ่งจะเก็บอยู่ในไลบรารี่ PRD2.CONFIG

-- VTMSNA.B (for SNA terminal)

การระบุ ไอบีเอ็มพีซี1ใน Configure Hardware dialog ผู้ดูแลระบบจะต้องเข้าไปที่หน้าจอ (panel) ของ วีเอสอี/เอสพี Function Selection โดยเข้าไปที่

2. (Resource Definition)

4. (Hardware Configuration and IPL)

1. (Configure Hardware)

เมื่อผู้ดูแลระบบเข้าไปถึงหน้าจอของ Hadware Configuration : I/O Address List แล้วก็จะสามารถ บรรจุรายการอุปกรณ์ต่างๆเช่นเมื่อต้องการเพิ่มเติมอุปกรณ์พีชีเข้าไป ผู้ดูแลระบบจะกด PF6=ADD ADDR แล้วก็เพิ่มชื่ออุปกรณ์ (พีซี) เข้าไปในระบบ

2.2.2 กำหนดชื่อของพีชีในตารางของซีไอชีเอส การที่จะทำให้พีซีทำงาน เสมือนเป็นเทอร์มิบัล3720 แล้วทำงานถ่ายโอนข้อมูลได้นั้น ผู้ดูแลระบบจะต้องเข้าไปแก้ตาราง DFHTCTSP ของซีไอซีเอส โดยการเพิ่มชื่อเทอร์มิบัล (พีซี) ดังนี้คือ (ถ้าชื่อ พีซีของผู้ใช้ D180)

D180 DFHTCT TYPE = TERMINAL,  $ACCMETH = VTAM$ FEATURE = (AUDALARM,EXTDS),  $GMMSG = YES$ .  $NETNAME = D180001$ . PGESTAT = PAGE,  $RELREQ = (YES),$  $TCTUAL = 255$ ,  $TIOAL = 300$ ,  $TRMIDNT = D180$ ,  $TRMMODL = 2$ TRMSTAT = TRANSCEIVE,

 $TRMTYPE = 3270$ 

2.2.3 การเลือกชนิดของสภาพ (environment) บนเมนเฟรม การทำงานบน เมนเฟรมจะมีเนื้อที่ ที่ทำการส่งและรับข้อมูลอยู่ 2 สวน ที่ผู้ใช้สามารถเลือกใช้ คือ

2.2.3.1 แฟ้มถ่ายโอนข้อมูลบนเมนเฟรม (Host Transfer File)

2.2.3.2 หน่วยเว็บข้อมูลชั่วคราวของซีไอซีเอส ซึ่งจะเป็นส่วนที่ผู้

ใช้เก็บข้อมูลหรือส่งข้อมูลให้ผู้ใช้คนอื่นได้ และนอกจากนี้ผู้ใช้ยังสามารถใช้โปรแกรมประยุกต์ ตามสายทำการดึงข้อมูลจากหน่วยเก็บข้อมูลชั่วคราวนีมาใช้ได้ ซึ่งในวิทยานิพนธ์เล่มนิ เลือกการ ทำงานโดยผ่านหน่วยเก็บข้อมูลชั่วคราวของซีไอซีเอส ดังบันเมื่อต้องการรับ/ส่งข้อมูลผ่านหน่วย เก็บข้อมูลชั่วคราวนี้ ในคำสั่ง SEND or RECEIVE จะต้องมีการกำหนดตัวเลือกว่า FILE=TS ด้วย ถ้าไม่กำหนดตัวเลือกดังกล่าว ข้อมูลจะถูกถ่ายโอนเข้าแฟ้มถ่ายโอนข้อมูลบนเมนเฟรมเสมอ 2.2.4 การกำหนดระดับการควบคุมของการใช้ทรัพยากร (Resource

Security Level Checking) การที่ผู้ใช้สามารถทำการถ่ายโอนข้อมูลระหว่างพีซีและหน่วยเก็บข้อมูล ชั่วคราวนั้น ผู้ใช้สามารถกำหนดระดับการควบคุมให้กับโปรแกรมและคิวในหน่วยเก็บข้อมูลชั่ว คราวได้ เพื่อป้องกันผู้ที่ไม่มีสิทธิมาใช้งาน

2.2.4.1 การป้องกันทางด้านโปรแกรม การที่ผู้ใช้กำหนดชื่อของ

โปรแกรมเพื่อทำการถ่ายโอนข้อมูลลงในหน่วยเก็บข้อมูลชั่วคราว ฟิงก์ชันของการถ่ายโอนแฟ็ม ข้อมูลจะส่งการควบคุมให้โปรแกรมทำงาน ผู้ใช้ก็สามารถกำหนดระดับการป้องกัน การเข้าถึง โปรแกรมได้โดยใน Program Contrai Table ให้กำหนด RSCL (YES)

2.2A2 การป้องกันคิวในหน่วยเก็บข้อมูลชั่วคราว ผู้ดูแลระบบจะ ทำการแก้ไขตาราง DFHSITSP แล้วเปลี่ยนค่าของ TST = NO เป็น TST = SP

2.3 การใช้โปรแกรมประยุกต์

จากระบบที่ออกแบบมานี้ โปรแกรมบนเมนเฟรมทั้ง 3 โปรแกรมจะต้องได้รับการแปล (Compilation) แล้วทำการเชื่อมโยงชุดคำสั่งบรรณาธิการ (link edit) โดยมีการใช้ JCL ดังนี้

\* \$\$ JOB JNM=CFTRSEN,DISP=D,CLASS=6

\* \$\$ LST DISP=D,CLASS=Q,PRI=3

\* \$\$ PUN DISP=I,PRI=9,CLASS=6

// JOB CFTRSEN TRANSLATE PROGRAM &PROGNAME

// ASSGN SYS005, SYSRDR

// EXEC IESINSRT

\$ \$\$ LST DISP=D,CLASS=Q,PRI=3

// JOB CFTRSEN COMPILE PROGRAM &PROGNAME

 $\frac{1}{2}$  SETPARM CATALOG=1

// LIBDEF \*,SEARCH=PRD2.PROD

// IF CATALOG=l THEN

// GOTO CAT

// OPTION ERRS,SYM,LISTX,NODECK

// GOTO ENDCAT

/. CAT

// LIBDEF PHASE,CATALOG=PRD2.CONFIG

// OPTION ERRS,SYM,CATAL,NODECK,LISTX

PHASE CFTRSEN,\*

INCLUDE DFHECI

/. ENDCAT

// EXEC FCOBOL,SIZE=256K

CBL NOSTATE,LIB,SXREF,SUPMAP,CLIST,APOST,NOOPT,BUF=2048

\* \$\$ END

// ON SCANCEL OR \* ABEND GOTO ENDJ2

// OPTION NOLIST, NODUMP,DECK

// EXEC DFHECP1\$, SIZE=512K

CBL XOPTS (CICS NOSOURCE DEBUG LENGLVL(l))

\* \$\$ SLI ICCF=(CFTRSEN), LIB=70

/\*

/. ENDJ2

// EXEC IESINSRT

/\* *-*

// IF CATALOG NE 1 OR \$MRC GT 8 THEN

// GOTO NOLNK

// EXEC LNKEDT,SIZE=256K

/. NOLNK

#&

\$ \$\$ EOJ

\* \$\$ END

```
/&
```
\* \$\$ EOJ

เนื่องจากโปรแกรมทั้ง 3 เป็นโปรแกรมตามสาย จึงต้องมีการกำหนดให้อยู่ในตารางของชีไอซีเอส 2.3.1 การกำหนดชื่อโปรแกรมในตาราง DFHPPTSP คือ

DFHPPT TYPE=ENTRY,PROGRAM=CFTRSEN,PGMLANG=COBOL,RLS=PUBLIC DFHPPT TYPE=ENTRY,PROGRAM=CFTRREC,PGMLANG=COBOL,RLS=PUBLIC DFHPPT TYPE=ENTRY,PROGRAM=CFTRDEL,PGMLANG=COBOL,RLS=PUBLIC

2.3.2 กำหนดชื่อแฟ้มข้อมูลในตาราง DFHFCTSP เนื่องจากโปรแกรมทั้ง 3 ของระบบมีการทำงานอยู่กับแฟ้มข้อมูลของวีแซมแบบเคเอสดีเอสอยู่ 2 แฟ้ม ดังนั้นจึงต้องมีการ กำหนดชื่อแฟ้มข้อมูล และลักษณะของแฟ้มข้อมูลในตาราง DFHFCTSP ของชีไอชีเอสด้วย เช่น แฟ้มเก็บข้อมูลในโปรแกรมจะใช้ชื่อ PF 001L

> DFHFCT TYPE = DATASET, DATASET = PF002L,

ACMETH = (VSAM, KSDS),

SERVREQ =(GET,PUT, UPDATE, DALETE, BROWSE, NEWREC),

FILSTAT = (ENABLED, CLOSED),

RSL = PUBLIC,

RECFORM = FIXED

2.4 ทดสอบฟ้งก์ชันของ SEND/RECEIVE ควรมีการทดสอบฟ้งก์ชันการถ่ายโอน แฟ้มข้อมูล ดังนี้

2.4.1 ทดลองคำสั่งส่งแฟ้มข้อมูล โดยการใช้คำสั่ง

SEND AUTOEXEC.BAT TEST (FILE = TS จากคำสั่งนี้ โปรแกรม การถ่ายโอนข้อมูลจะทำการสำเนา(copy)l^มข้อมูล AUTOEXEC.BAT ไปที่หน่วยเก็บข้อมูลชั่ว คราวของชีไอซีเอส **ซึ่ง**จะมีชื่อแฟ้มข้อมูลเป็น TEST ส่วนหัวคิวนั้นจะมีชื่อเป็นค่าปริยายว่า CFTRD180 (ถ้าชื่อเทอร์มินัลที่ใช้ชื่อ D180) ในขณะที่ทำการถ่ายโอนข้อมูลนั้นที่พีชีจะมีข้อความ

Copy PC File autoexec.bat to Host File test

Press<Esc> Key, Abort File Transfer

TRANS01 start file transfer

TRAN02 bytes  $\implies$  0000000680

TRAN03 file transfer complete

INW0022I file stored in TS queue CFTRD180

ผู้ใช้สามารถดูข้อมูลในหน่วยเก็บข้อมูลชั่วคราวของชีไอชีเอสได้ โดยใช้คำสั่ง CEBR CFTRD180 2.4.2 ทดลองคำสั่งรับแฟ้มข้อมูล โดยการใช้คำสั่ง

RECEIVE TEST.BAT TEST (FILE = TS จากคำสั่งนี้โปรแกรมการ ถ่ายโอนข้อมูลจะทำการสำเนาแฟ้มข้อมูล TEST ในหน่วยเก็บข้อมูลชั่วคราวของชีไอชีเอสมาทำ การเก็บไว้ในพีชีของผู้ใช้ภายใต้ชื่อ TEST.BAT

เมื่อผู้ใช้ได้รับข้อความว่าการรับข้อมูลเรียบร้อยแล้ว ผู้ใช้สามารถตรวจสอบแฟ้มข้อมูลเริ่ม ด้น (AUTOEXEC.BAT) กับแฟ้มข้อมูลที่รับมา (TEST.BAT) ข้อความของแฟ้มข้อมูลทั้งสองจะต้อง เหมือนกัน